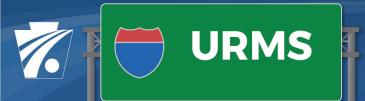

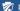

Pennsylvania Department of Transportation

#### **Test Hole Requests**

Allow Test Hole Requests/Permits for Consultants – PennDOT and consultants will be able to generate a Test Hole Request for a consulting company. A user from the consulting company must be added to the SUE Consultant role on the Project Team.

**Test Hole Requests/Permits Can be Linked to a Conflict** – A Test Hole Request/Permit can be selected on the Add/Edit Conflict page. If a Test Hole Request is linked to a conflict, the Test Hole documents (permit, results) will display on the conflict's Documents tab.

#### **Restrictions for Utilities Outside Project Limits**

Prevent Entry of Conflicts or Supporting Work Items for Utilities Outside Limits - Users will not be able to add conflicts or supporting work items if a Utility is identified as outside Project Limits on the Utility Involvement form.

Do Not Send Preliminary Engineering Authorization to Utilities Outside Limits – When a District chooses to send a Preliminary Engineering Authorization, it will send to all Utilities within limits. The letter will not be sent to Utilities identified as outside limits on the Utility Involvement form.

Do Not Display Projects for which Utility is Outside Limits on Utility Project Health - The Utility Project Health page has been updated to remove projects for which the Utility-Utility Type is not within limits.

#### Utilities that are Affected/Not Affected

Added an Affected/Not Affected Indicator to Project Checklist - An Affected field has been added to the Project Checklist for each Utility-Utility Type that is within limits. Users select either Yes or No to indicate whether affected.

Automatically Identify Utilities-Utility Types with Conflicts to be Resolved as "Affected" - The system will automatically set the Affected field on the Project Checklist for all Utility-Utility Types with conflicts to be resolved when the project moves to Conflict Resolution status.

Require Utilities-Utility Types to Confirm Affected/Not Affected – A task has been added to require a Utility-Utility Type without conflicts to resolve to confirm/identify whether they are affected on the project. The Utility Clearance cannot be submitted until all Utility-Utility Types have the Affected field completed on the Project Checklist.

Modified Terminology on Utility Clearance from Involved/Uninvolved to Affected/Not Affected -The Utility Clearance documents have been modified to indicate Affected/Not Affected based on the selection for the Affected field on the Project Checklist.

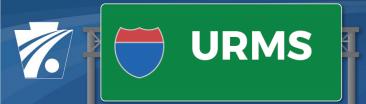

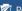

Pennsylvania Department of Transportation

#### View Utility PSA Details

View Project PSAs – A page to view Utility PSAs for a project has been created in anticipation of the ECMS changes to expand Utility PSAs based on D-419 details. The ECMS PSA changes will not be released until July. The View PSA Details page will be hidden until that time.

### **Billing Processes**

Interim Billing Form and Review Processes – Utilities and PennDOT users can add one or more Interim Bills for a Utility-Utility Type with an executed agreement. Interim Bills must be approved by the District and then manually submitted to SAP. Refer to the URMS User Manual for more details.

Final Billing Form and Review Processes – Utilities and PennDOT users can submit a Final Bill for a Utility-Utility Type with an executed agreement. Final Bills with costs higher than the Estimate must be reviewed by CO. If equal to or under the Estimate totals, then the District approval is sufficient. Refer to the URMS User Manual for more details.

## **Utility Milestones**

Import Asta Project Dates - The system imports Asta schedule dates for key project milestones and calculates the dates for Utility Milestone dates based on the Asta anticipated Let Date.

Allow Districts to Use Suggested Schedule Based on Asta Dates - Districts now have the option to use the Suggested Schedule based on either the Asta Let Date or the MPMS Let Date. Users can switch between them as needed.

Prevent Selecting "Use Suggested Schedule" for Dept Force Projects – The Use Suggested Schedule button has been disabled on Dept Force Projects since there is no Let Date to calculate the Suggested Schedule.

#### **Pre-Agreement Authorization Process**

Added Pre-Agreement Authorization Request Form and Review Process – A Pre-Agreement Authorization Request process has been added to allow Districts to request approval for initial work to begin in advance of an Executed Agreement.

Prevent Sending NTP if Agreement is Required and No Executed Agreement or Approved Pre-Agreement Authorization Exists – The system requires either an Executed Agreement OR an approved Pre-Agreement Authorization if there is an approved Cost Share or an RPI that has been determined to be compensable or compensable in part.

Modify NTP if Pre-Agreement Authorization Approved – The NTP letter is modified to indicate work can start in advance of the fully executed agreement when a Pre-Agreement Authorization is approved.

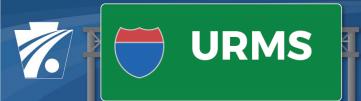

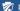

Pennsylvania Department of Transportation

#### **Utility Service Area Default User**

In the previous release, a Default User field was added to the Utility Service Areas page. The following changes in this release assigns the users that were identified as the default for each Service Area.

Default Utility Project Team to Service Area Default – The system will automatically assign the default identified for a service area to all Utility Project Team roles when the project moves to Verification status.

Default Project Contact to Service Area Default - The system will automatically assign the default identified for a service area when a Utility is added to a project. The contact cannot be changed.

## HOP/NTP

Require CO Approval of Limited Access HOPs - The CO Reviewed checkbox must be selected for the Ready for HOP checkbox to be selected for resolutions identified as Limited Access and requiring HOP.

Allow Districts to Selectively Send Project Documents with HOP/NTP - District users can now optionally select any of the following existing Project Docs to send with the HOP/NTP:

- Utility Clearance
- Construction Schedule
- Roadway Plan
- Cross-Section Plan
- Traffic Control Plan
- E &S Plan
- Incorporated Work Plan (new Utility Specific)

#### **Project Workflow and Workflow Notifications**

Modify the Fast Path Workflow to Skip Verification Status – The Fast Path workflow has been modified to move a project that is identified as Fast Path from Scoping status directly to Conflict Identification. The tasks for Uploading/Approving Final Design Plans have also been moved to be completed in Conflict Identification.

Modify Utility Workflow Notification Recipient Lists – Additional Utility and PennDOT project team roles have been added to the CC: list for Utility Workflow Notifications.

Prevent Sending Preliminary Engineering Authorization in Scoping Status – The Send Preliminary Engineering Authorization button is disabled on the Workflow Notifications page until the project is in Verification status (and until the Engineering Authorization is sent).

Corrected Issue with No Conflicts Notification – A bug has been addressed that resulted in sending the No Conflicts Notification when one or more conflicts was changed to Avoided/Not Affected but there were still conflicts to be resolved. This has been corrected.

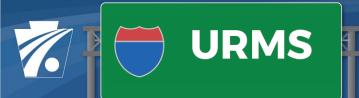

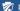

Pennsylvania Department of Transportation

## **Utility Clearance**

Display the User Checking Local Project Certification (Local Proj Only) - The system will display the user name + organization of the person checking Local Project certification on the Utility Clearance page. Also, the user's name will display on the signature line on the Utility Clearance (Local Proj only).

Modify Subheading on Utility Clearance (Local Projects Only) - Changed subheading "Utility Clearance Assurance Statement" to "Utility Clearance Certification Statement."

Require SUE for SSP Utility Clearances - A business rule has been added to require SUE for all SPP utility clearances except Emergency SPPS.

### **Project Health Pages**

Add a Legend to the Project Health Pages - A legend has been added to both Utility and District Project Health pages to indicate the meaning of red, green, yellow and gray.

Add Additional Columns to Utility Project Health – The following columns were added/modified on the Utility Project Health page:

- PE Authorization PE Auth column on both the District Project Health and Utility Project Health pages that tells whether it has been sent.
- Construction Start Date Added back onto page now that Asta dates have been modified to optionally be identified as the project schedule.

Resolve Conflicts – Updated to display the Resolve Conflicts schedule date (was previously displaying task due date).

#### Miscellaneous Labels/Links

Display Utility SAP Vendor # - The Utility SAP Vendor # has been added to the Add/Edit Utility & Contacts page as well as to the Contacts List page.

Change User Manual Link – The link to the User Manual in the URMS header area has been updated to a new web location.

Change Scoping Scheduled Date - The Schedule Date label on the Project Information page has been changed to Scoping Field View Date to be more clear.

Add a Link to the ECS Portal – A link to the ECS Portal has been added to the Project Documents page for internal users.

Add an Icon for P3 Projects - Projects that are flagged as P3 in MPMS are now indicated with a P3 flag on all list pages and are exportable.

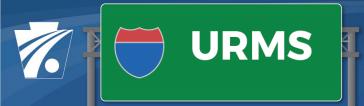

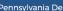

Pennsylvania Department of Transportation

## **Preliminary Estimate**

Generate Document on CO Approval Only – The system was generating the Preliminary Estimate document on District approval as well as CO approval. The document is now generated only on CO approval.

Corrected Status Progression - Corrected an issue with the Estimate Form status when CO approved a form that was previously Returned to District.

## **Real Property Interest**

Exclude Conflicts that are Avoided/Not Affected – Users will no longer be able to add a conflict with a determination that is to be avoided or not affected to an RPI.

Allow Districts to Modify RPI in Pending CO Review Status - The security rules have been revised to allow Districts to modify an RPI while it is Pending CO Review.

## **Utility Involvement Form**

Allow Users to Enter Stations - Users now have the ability to enter locations on the Utility Involvement Details Form using stations. Additionally, stations will be converted to segments/offsets and longitude/latitude.

## **Assign Districts Admin**

Allow Removal of All Districts from a User - The table function has been modified to allow a user to remove all Districts from a user. This is especially useful for PennDOT consultants.